## **About User Rights**

[Home >](https://confluence.juvare.com/display/PKC/User+Guides) [EMResource >](https://confluence.juvare.com/display/PKC/EMResource) [Guide - Roles](https://confluence.juvare.com/display/PKC/Roles) > About User Rights

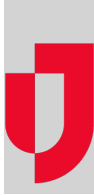

A user's rights govern the views and features to which the user has access. Administrators can assign these rights to:

- [Roles -](https://confluence.juvare.com/display/PKC/About Roles) when creating or maintaining a role.
- [Users](https://confluence.juvare.com/display/PKC/About Users)  when creating or maintaining a user profile (Advanced Options section) or managing a user's role.

The list of roles appears in the Create Role, Edit Role, Create New User, and Edit User pages in alphabetical order. The name of each right begins with the appropriate EMResource component so that related rights appear in logical groupings. For example, all event-related rights begin with the word **Event** and those related to forms begin with the word **Form**.

## Access Examples

Roles allow you to assign a specific set of rights to users without having to control individual rights in every user's profile. Roles work hand-in-hand with the resources to which the user has been granted access.

Example: Jane has a role that includes the **Report - Status Detail** right. Jane has the following resource access.

- Resource A View Resource
- Resource M View Resource, Update Status
- Resource Z View Resource, Run Reports

Jane can run **Status Detail** reports for Resource Z only.

Refer also to [Manage a Resource's Users.](https://confluence.juvare.com/display/PKC/Manage Resource Users)

**Note**: To be able to add or edit sub-resources, the user must have one of the following: (1) the user (or the user's role) must have the **Setup Resources - Add and Edit** right, - OR- (2) the user must have the right to update the specific resource AND the user (or the user's role) must have the **Setup Resources - Edit Only** right.

## Right Definitions

The following table lists and describes the rights that administrators can assign to user roles and directly to individual users.

**Note**: When viewing Additional User Rights that you can add to a user's profile, a red asterisk (\*) may appear next to a right. This indicates the right is inherited from this user's role, meaning the user already has these rights. Refer also to [Create a User](https://confluence.juvare.com/display/PKC/Create a User) and [Edit a User](https://confluence.juvare.com/display/PKC/Edit a User).

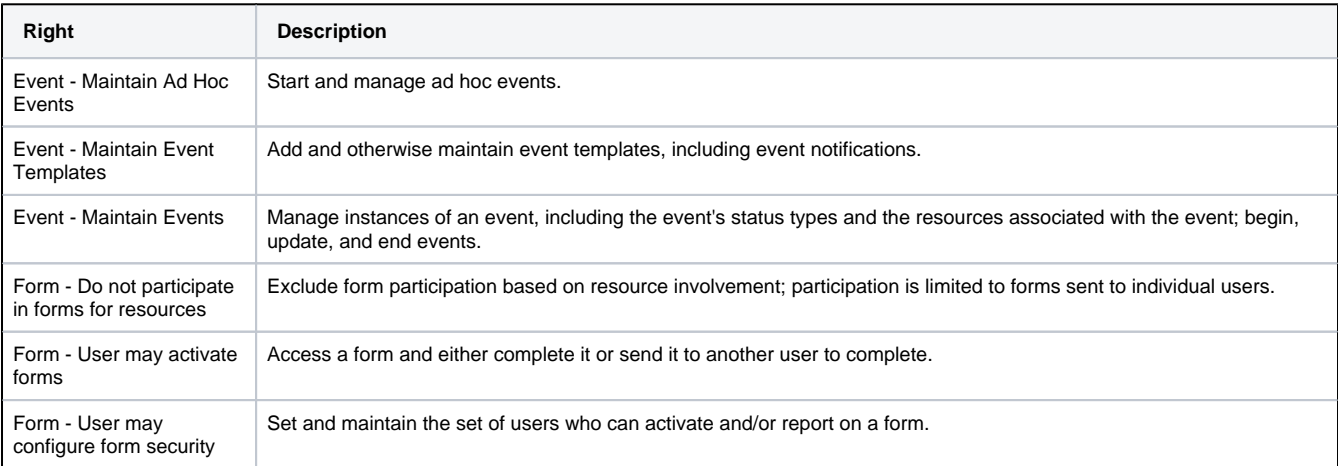

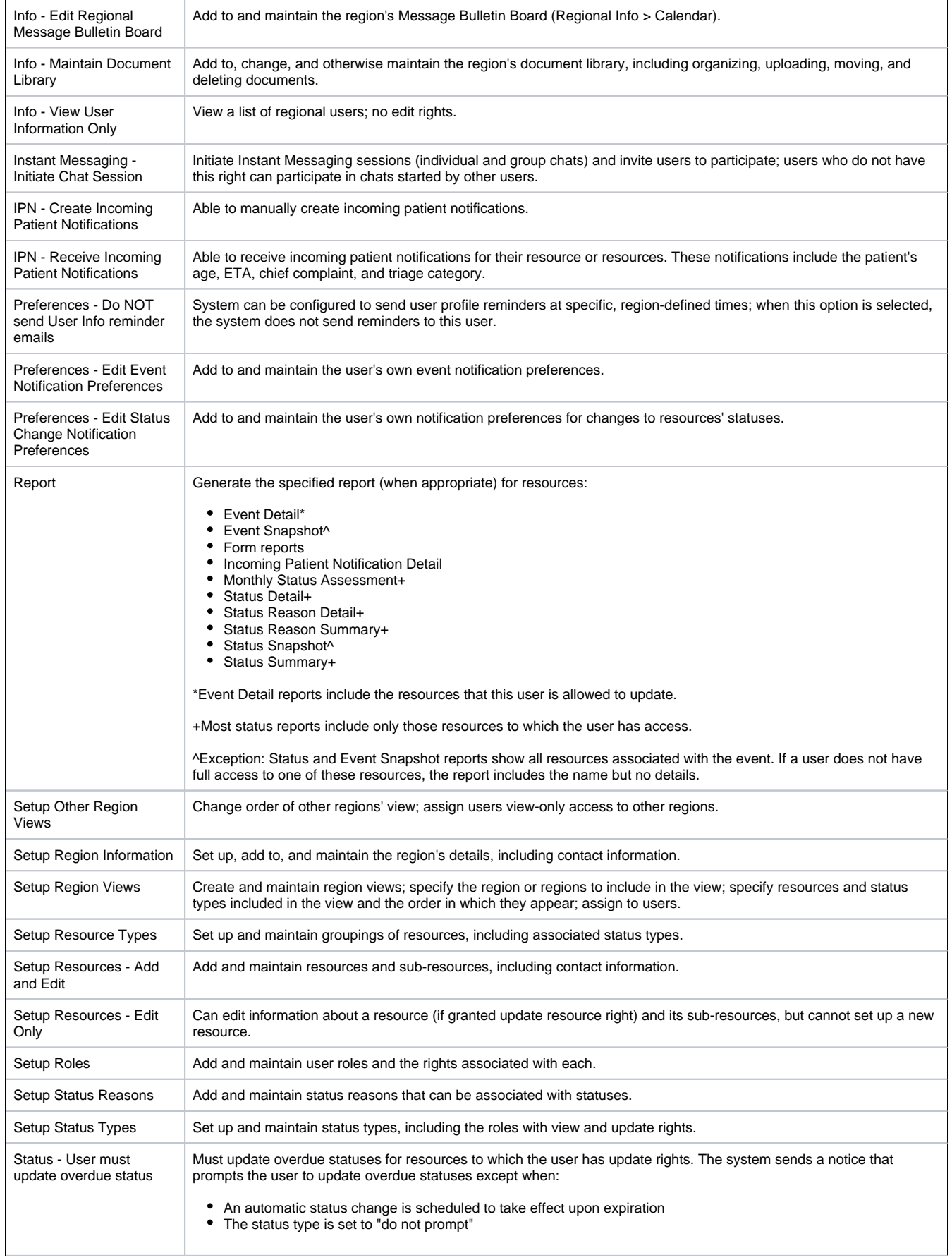

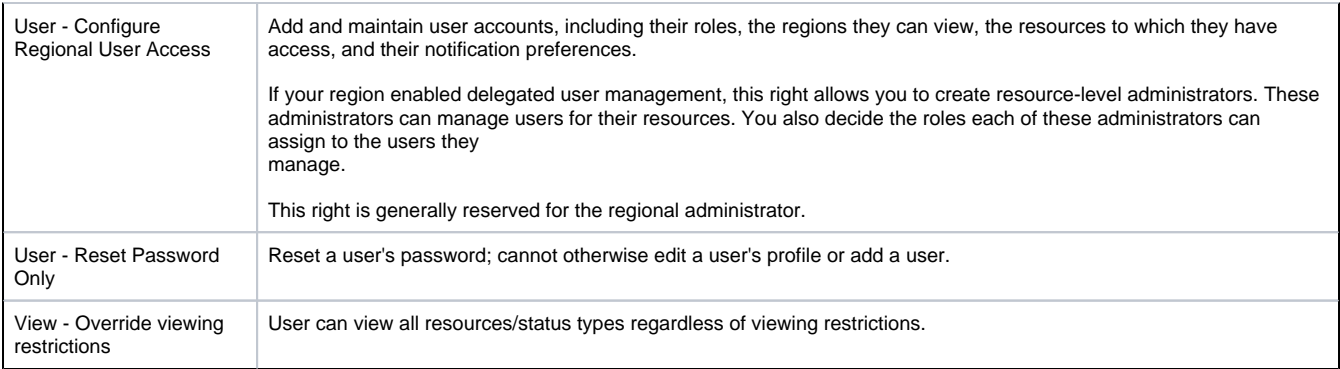